# Social Work ePortfolios

File management and workflow

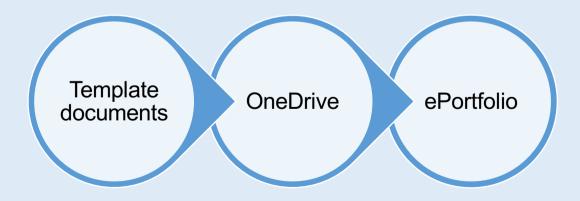

### Agenda

- Student guidance
  - File management
    - Electronic files
    - Wet Ink signature files
- Practice Educator/PEC guidance
  - Accessing students ePortfolios
  - Checking and signing off a document

#### ePortfolio Success Recipe

You will need to...

□ Setup OneDrive on your computer

□ Know how to access OneDrive from practice

□ (Smartphone owners) install OneDrive App

Download/save proforma templates to OneDrive

Upload content to ePortfolio as it is finished

## **Step 1: Preparation**

Prepare your computer and devices

## **Step 1.1** Prepare your main computer

**Tip:** for those of you who use a library computer as your main computer – all of this is already setup for you.

Install office software by going to office.com and logging in with your university email address and password

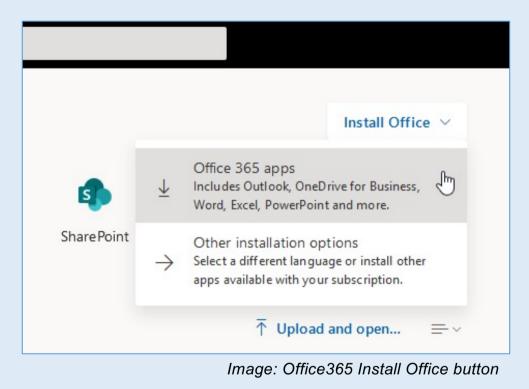

#### **Step 1.2** Access OneDrive in Practice

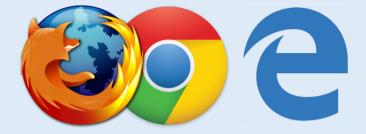

Try accessing OneDrive via your Office365 account at your practice location

Use Firefox, Chrome or Edge web browsers and login at office.com

Do not use Internet Explorer unless it is the only option

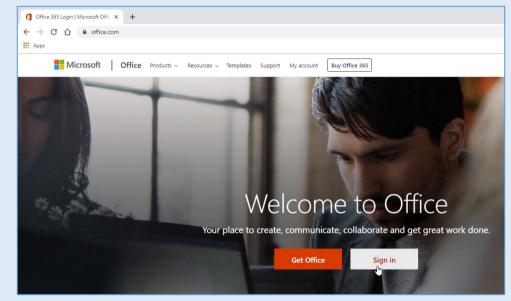

Image: go to Office.com for access to Office365 account

# **Step 1.3** Setup the OneDrive app on your smartphone

Download for iPhone or iPad Download for Android

- If you have a smartphone setup the OneDrive app
- The app will allow you to use your smartphone's camera to scan documents directly to your OneDrive as PDFs files.

**Tip:** You can redact scanned document using the annotation tools in the app.

| 10:26 🕇                                                                                                    |                                                                                           |                                 |                        | -11 <del>(</del> | <b>_</b> ) |
|----------------------------------------------------------------------------------------------------|-------------------------------------------------------------------------------------------|---------------------------------|------------------------|------------------|------------|
| $\leftarrow$                                                                                                    |                                                                                           | Q                               | Ø                      | ᠿ                | :          |
| 1 of 2                                                                                                    |                                                                                           |                                 |                        |                  |            |
| SECTION 11: SUPERVISION                                                                                                    | ARRANGEMENTS                                                                              |                                 |                        |                  |            |
| It is expected that students will b<br>a number of students in a place<br>provided with individual sessions                                   | e provided with one and a h<br>ment and group supervision<br>as per the HEI's requirement | t is offered in t               | is intervention of     | in autocrite o   |            |
| The Practice Educator (On-site a<br>the issues that arose, decisions n<br>the end of each supervision ses<br>require copies of these document | eached, action to be taken a<br>sion by student and Practic                               | e Educator. St                  |                        |                  |            |
| Please detail below specific su                                                                                                    | pervision arrangements fo                                                                 | r this placeme                  | nt                     |                  |            |
|                                                                                                    |                                                                                           |                                 | -                      |                  |            |
| Practice educators are required base their assessment of the stur                                                                             | to use a range of assessme<br>sent's developing capability.                               | nt methods an<br>These may incl | d sources of e<br>ude: | widence on w     | hich to    |
| <ul> <li>Direct formal observation</li> </ul>                                                                                                 | of the student's practice (req                                                            | uired)                          |                        |                  |            |

# Step 2: Get the templates

Download the proforma document templates and save them to your

OneDrive

**Step 2.1** Get the templates from the *Social Work ePortfolio Site* 

Go to... socialwork.brighton.ac.uk and get the proforma document templates.

#### **Remember:**

Your username is your email address in this format:

username@uni.brighton.ac.uk

e.g.

fm441@uni.brighton.ac.uk

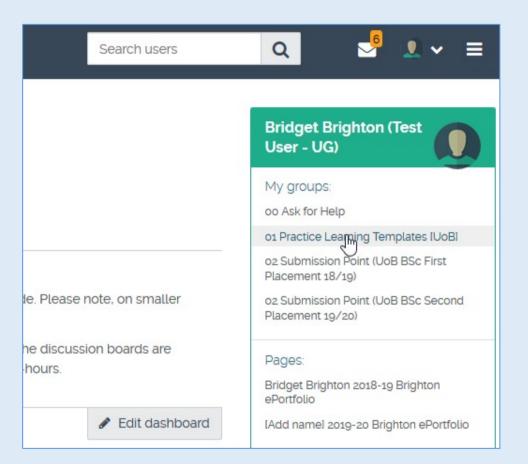

#### Step 2.1 – Ctd.

Get the templates from the Social Work ePortfolio Site

**Tip:** you can download quickly by hovering on the right of the document and left clicking the download icon once.

#### About | 01 Practice Learning Templates [UoB]

You are a member of this group.

A shared group for all University of Brighton students and home to the ePortfolio template documents.

#### 2019\_20 Templates

Tip: hover your mouse over the file and you will see a download icon appear on the right. If you click once on this, the file will immediately download to your computer. Just want to save you a click or two!

A\_Porfolio\_Front\_Sheet\_1920.docx

B\_Confidentiality\_Statement\_1920.docx

# Save to your OneDrive

**Tip:** you can download all the templates as a zip file

## Extract the folder and move it to your OneDrive

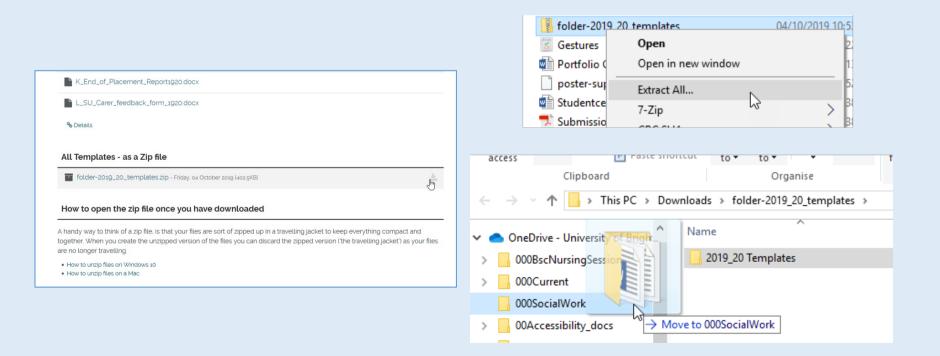

# Step 3: Workflow

Working with your files

#### **Step 3.1** Organise your files

Consider how you will tell the difference between files that are inprogress and files that are completed and ready for electronic signoff or to be printed for wet ink signoff

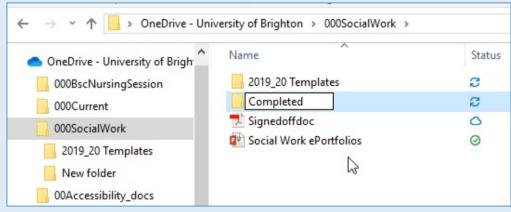

Image: Example of creating a folder to organise completed files

#### **Step 3.2** Edit your files

You will edit your files using Microsoft Word

You can download and edit files in practice and then upload new versions.

Label your documents so that you know which version you are on.

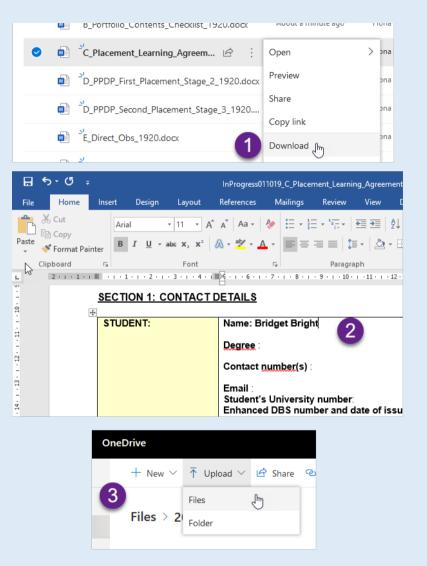

1. Download  $\rightarrow$  2. Edit in Word  $\rightarrow$  3. Save and upload

#### Step 3.2 Continued

Example on the right – file labelling so that you can tell files apart

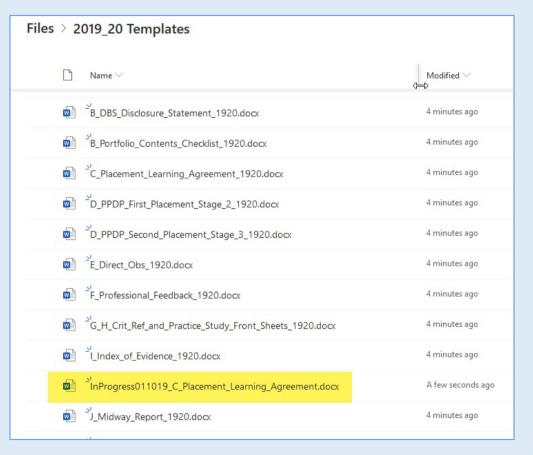

#### Step 3.3.1 Wet Ink Signatures

You can print directly from OneDrive at the library

You can print from your laptop at the library using MyPrintCenter:

https://print.brighton.ac. uk/myprintcenter/

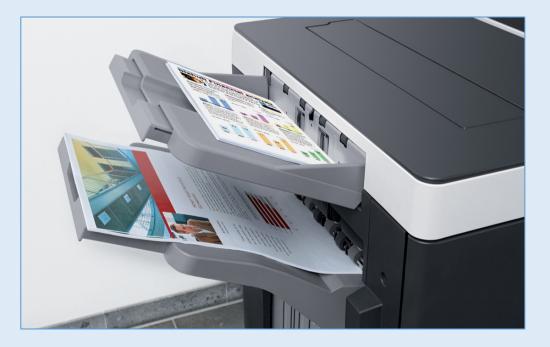

**Step 3.4.2** Scanning Wet Ink Signatures

You can scan to PDF on a printer at the library

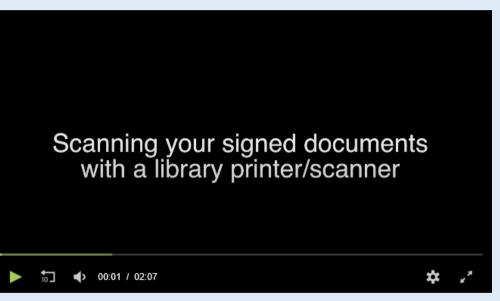

Video Link: https://mediastream.brighton.ac.uk/Player/41224301

**Step 3.4.3** Scanning Wet Ink Signatures

For shorter documents you can use the OneDrive app on your smartphone

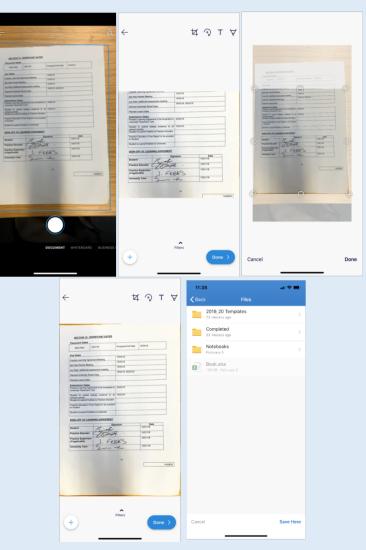

The plus button on the bottom left can be used to add more pages

## **Step 3.3** Collaborating on documents

You can share an inprogress document for collaborative editing.

#### **Recommendation:**

- Turn on track changes
- Make sure that the email address is correct

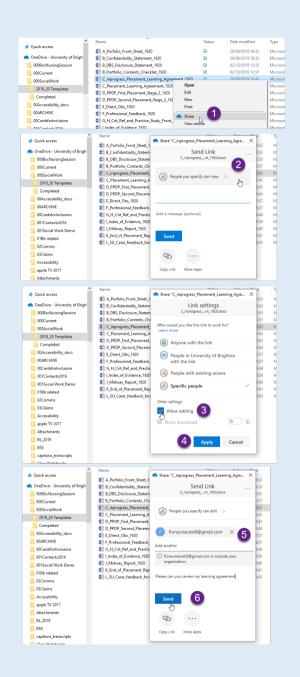

# Step 4: Upload to ePortfolio

Upload documents to your ePortfolio as you complete them

# Save a copy as a PDF

**Before** you can upload – you must save your document as a PDF. Go to File > Save as Adobe PDF

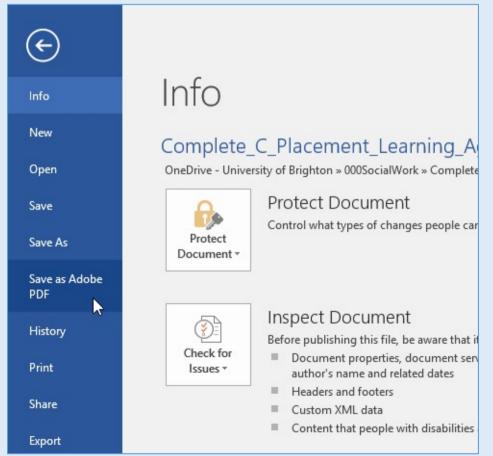

## **Step 4.2** Login to your ePortfolio

**Remember** your username is your email in this format: username@uni.brighton.ac.uk | e.g. fm441@uni.brighton.ac.uk

| $\leftrightarrow$ | C û                              |                                  | hton (GB)   https://social                                  | -                      |                                 |                   | 🛡 🚖          |                              | <b>⊥</b> । | 111 | • |
|-------------------|----------------------------------|----------------------------------|-------------------------------------------------------------|------------------------|---------------------------------|-------------------|--------------|------------------------------|------------|-----|---|
| DOUKDH            | M 🖨 Add to My Bookmarks 👔        | 子 Active Travel Challenge        | User Profile : Cycle Se                                     | Sport Brighton         | Brighton Domains – Ju           | Capture Reference | Hierarchio   | al Task Anal                 |            |     |   |
|                   | *<br>University of Brighton      | CRC US<br>Vite for the of SUSSEX |                                                             |                        |                                 |                   |              |                              |            |     |   |
|                   | You have been logged ou          | ut successfully                  |                                                             |                        |                                 |                   | Login        |                              | 6          |     |   |
|                   | Welcome                          |                                  |                                                             |                        |                                 |                   | Fields marke | ed by '*' are required.<br>* |            |     |   |
|                   | This is the joint site for Unive | ersity of Brighton, Unive        | rsity of Sussex, SCRC ar                                    | d the Teaching P       | artnership for <b>Social Wo</b> | rk ePortfollos.   | Password: *  | ni.brighton.ac.uk            |            |     |   |
|                   | 求<br>University of Bi            | righton                          | South Coast<br>Regional Centre for<br>Social Work Education | UNIVERSIT<br>OF SUSSEX | Y                               |                   | Lost usernar | Login                        |            |     |   |

## **Step 4.3** Got to your ePortfolio page

|                                                                                          | Bridget Brighton (Test<br>User - UG)                    |
|------------------------------------------------------------------------------------------|---------------------------------------------------------|
|                                                                                          | My groups:                                              |
|                                                                                          | oo Ask for Help                                         |
|                                                                                          | o1 Practice Learning Templates [UoB]                    |
|                                                                                          | o2 Submission Point (UoB BSc First<br>Placement 18/19)  |
| e block on the righthand side. Please note, on smaller<br>ent.                           | oz Submission Point (UoB BSc Second<br>Placement 19/20) |
| in the Ask for Help area. The discussion boards are<br>will be answered within 24-hours. | Pages:                                                  |
|                                                                                          | Bridget Brighton 2018-19 Brighton<br>ePortfolio         |
|                                                                                          | Add name] 2019-20 Brighton ePortfolio الم               |

If you are on second placement then you will see two ePortfolios under your 'Pages' links

## **Step 4.4** Edit your ePortfolio page

|                                                                                | Search users | Q | 2      | • ≡          |
|--------------------------------------------------------------------------------|--------------|---|--------|--------------|
| ePortfolio                                                                     |              |   |        |              |
|                                                                                |              |   | Edit C | ] Сору       |
| her can your instructors/supervisor/pra<br>Firefox or Google Chrome web browse |              |   |        | sections out |

## **Step 4.5.1** Attach your PDF – click on the cog

**Placement Learning Agreement and PPDP** 

+ C. [PDF Required] Placement Learning Agreement

⊕ D. [PDF Required] Personal / Professional Development Plan (PPDP) ∨

+ [No title]

J.m

¢

## Step 4.5.2 Attach your PDF

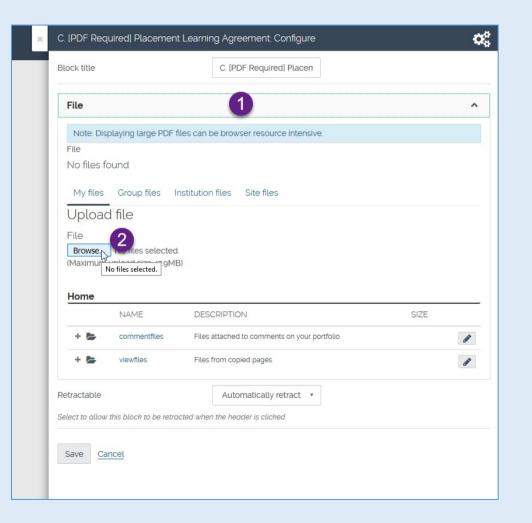

## Step 4.5.3 Attach your PDF

#### Wait for your file to finish uploading. This can take a while as PDFs are large files

#### Uploading

#### Finished

| ж | C. [PDF Required] Placement Learning Agreement: Configure                        | × C. [PDF Required] Placement Learning Agreement: Configure                                                                             |
|---|----------------------------------------------------------------------------------|----------------------------------------------------------------------------------------------------|
|   | Block title C. [PDF Required] Placen                                             | Block title C. IPDF Required] Placen                                                                                                    |
|   | File                                                                             | File - Complete_C_Placement_Learning_Agreement_1920.pdf     A       Note: Displaying large PDF files can be browser resource intensive. |
|   | Note: Displaying large PDF files can be browser resource intensive.              | File                                                                                                    |
|   | File<br>No files found                                                           | Complete_C_Placement_Learning_Agreement_1g20.pdf                                                                                        |
|   | My files Group files Institution files Site files                                | My files Group files Institution files Site files                                                                                       |
|   | Uploading Complete_C_Placement_Learning_Agreement_1920.pdf to Home               | Upload of Complete_C_Placement_Learning_Agreement_1920 pdf complete                                                                     |
|   | Upload file<br>File<br>Browse No files selected.<br>(Maximum upload size 47.9MB) |                                                                                                    |

# Save your block

You must save at the bottom of the block!

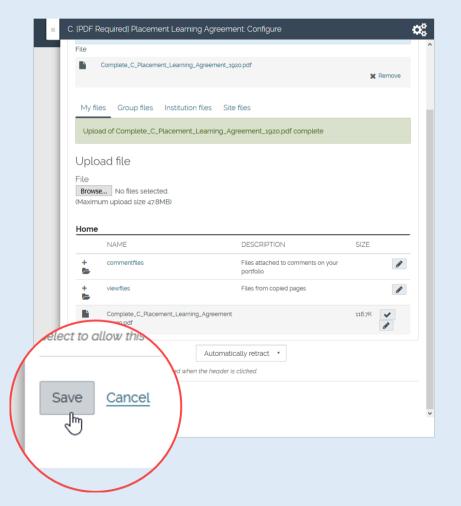

### **Step 4.5** Mark it as done with an 'x' on your checklist

#### Click on the cog to edit

#### [Add name] 2019-20 Brighton ePort

Display page 🕥

Instructions 🔺

To get started press 'Edit' To get started press 'Edit' on the top-right hand sid Each block will accept a single PDF document; other document formats are guide.

Use the checklist on the left to indicate when you have added documents. T

| + A Text              | + Document Checklist                             |       |
|-----------------------|--------------------------------------------------|-------|
| 🕂 🖾 Image             |                                                  |       |
| ✓                     | Document                                         | Added |
| 🗸 🖋 Journals          | A. Portfolio Front Sheet                         | X     |
| 🗸 🚔 General           | B. Practice Learning                             |       |
| 🗸 🛔 Personal info     | Contents and                                     |       |
| V 🖓 External          | Checklist(including<br>Confidentiality Statement | X     |
| Block help            | and Disclosure Barring                           |       |
| «                     | Service [DBS])                                   |       |
|                       | C. Practice Learning                             |       |
| heme                  | Agreement                                        |       |
| Use institution the 🔹 | D. Personal / Professional                       |       |

#### (1) Type in an 'X', (2) Click Save

| ×                | Document Checklist: Configure                                                               | Ø,         |
|------------------|---------------------------------------------------------------------------------------------|------------|
|                  | Block title Document Checklist                                                              |            |
|                  | Block content                                                                               |            |
| el               | ✓ Paragraph ✓ B I I I                                                                       | × ^        |
|                  | C. Practice Learning Agreement D. Personal / Professional Development Plan (PPDP)           | × <b>1</b> |
| right<br>It form | E. Direct Observations of Practice x3                                                       | v          |
| docu             | table » tbody » tr » td                                                                     | 94 words   |
|                  | Tags Type in a search term Q                                                                |            |
|                  | Search for/enter tags for this block.                                                       |            |
| Adde             | Retractable No +                                                                            |            |
| <                | Select to allow this block to be retracted when the header is clicked.  Saven Cancel Cancel |            |

## Part 5: Practice Educator View

How your practice educator sees and interacts with your ePortfolio. The view is the same for PECs and practice supervisors.

#### **Part 5.1** Practice Educator goes to their student list

| SCRC<br>South Caset<br>Regional Contro for<br>Social Work Mountaine                                               | Search users |
|----------------------------------------------------------------------------------------------------|--------------|
| SCRC<br>South Coast<br>Regional Centre for<br>Social Work Education                                               |              |
| Click here to view your student supervision list                                                                  |              |
| For help guides, see the Help for Staff Externals area.                                                           |              |
| Below is the video we created for students in using Mahara's ePortfolio in support of their practice evidence. We |              |

## Part 5.2 They click on your ePortfolio title

| Search: (Title, description, tags, owned | r) Sort results by:                               |                   |              |
|------------------------------------------|---------------------------------------------------|-------------------|--------------|
| Title, description, tags, owner          | Last update or comment      Sea                   | rch               |              |
|                                          |                                                   |                   |              |
|                                          | ently modified or commented on pages that h       |                   |              |
| have been shared with you o              | lirectly, shared with friends of the owner, or sh | nared with one of | your groups. |
|                                          |                                                   |                   |              |

## **Part 5.3** They go to section that you have finished

## They can use the checklist to skip to relevant section

## Review and zoom into the document

| University of Brighton<br>ags: profile                                                                                         |                    |                                                    | Placement | t Learning Ag   | reement and PPDP                                                                                                    |  |
|----------------------------------------------------------------------------------------------------|--------------------|----------------------------------------------------|-----------|-----------------|----------------------------------------------------------------------------------------------------|--|
| EMEMBER: If you cannot see a docum                                                                                             | ent on this pag    | e then neither can your inst                       |           | quired] Placeme | ent Learning Agreement                                                                                                    |  |
| hen you come to hand-in. When acce                                                                                             | ssing this site, u | ise Mozilla Firefox or Googl                       | م 🗖       | € ₽ 1           | of 14 — 🛧 Automatic Zoom 🗢                                                                                                    |  |
| structions 🗸                                                                                                    |                    |                                                    |           |                 | Londers and South Electroport-HELAgeed Common Procedure Zoom In proceritions: 2019-20                                                                                                    |  |
| Document Checklist                                                                                                    | Added              | Document Tem<br>Link to documer                    |           |                 | Placement Learning Agreement Unter the second second secon                                                                                                    |  |
| A. Portfolio Front Sheet                                                                                                    | X                  | (right-click on link abc                           |           |                 | Emergency Contact Name and Namber: ACENCY NAME                                                                                                    |  |
| B. Practice Learning Contents and<br>Checklist(including Confidentiality<br>Statement and Disclosure Barring<br>Service [DBS]) | ×                  | Guidance for Pr                                    |           |                 | ALACITY ANDALSS<br>PRACTICE SECOND Reading of Control 1<br>Second Interfacts<br>Second Interfacts<br>Second Interfac |  |
| C. Practice Learning Agreement                                                                                                 | ×                  | Electronic sign-off ca<br>[Title of document] - se |           | _               |                                                                                                    |  |
| D. Personal / Professional                                                                                                    | ×                  | At end of the the place                            |           |                 |                                                                                                    |  |

Part 5.4.1 They can electronically sign-off at the bottom of your ePortfolio page

There is a comment section at the bottom of the page.

Each time a comment is applied you receive an email.

The image on the right shows a electronic sign-off in-progress.

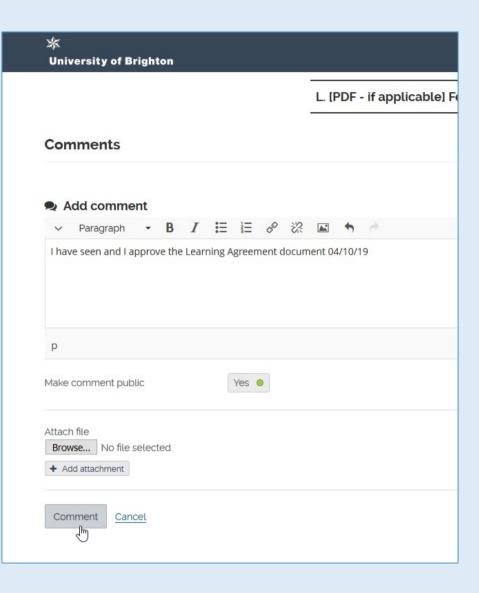

## Part 5.4.2 A completed electronic sign-off

| Submit this page for assessment to | o2 Submission Point (UoB BSc First Placement 18/19) | Submit |        |
|------------------------------------|-----------------------------------------------------|--------|--------|
| Example P. Educator<br>5 mins ago  | ning Agreement document 04/10/19                    |        | 1      |
| Add comment                        |                                                     |        | 1 comm |
|                                    |                                                     |        |        |

You can reply to a comment using the arrow on the right (see purple arrow above). This will also trigger an email back to the Practice Educator.

**Tip:** Encourage your Practice Educator to add your page to their watchlist

If your Practice Educator adds your page to their watchlist then they will receive automated emails each time you add documents to your ePortfolio.

They can add your page to their watchlist by clicking on the button on the top-right of your page in their view

|                                                                 | ••• |
|-----------------------------------------------------------------|-----|
| 🖨 Print                                                         |     |
| ractice educator/PEC. So make s                                 | Ռո  |
| ers. These will work better for you 🛛 🍽 Report objectionable ma | 9   |